## Filtering Product Requests

Last Modified on 04/26/2022 8:34 am CDT

The grid of Product Requests defaults to empty but can be filtered and populated with requests that have not been deleted.

At the bottom of the *Product Request* grid, filters can be used as follows:

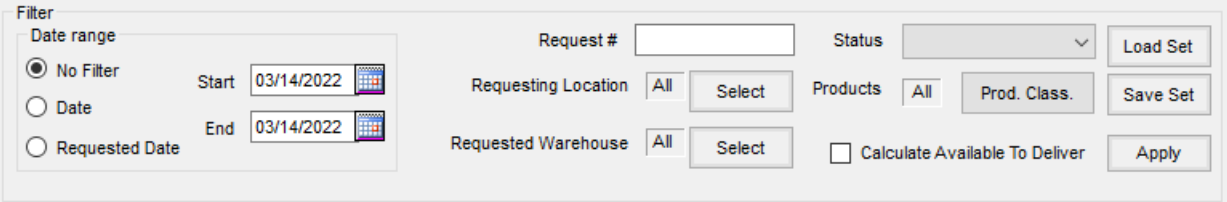

- **Date Range** Options here are*No Filter*,*Date* (this is the date the request was entered), or*Requested Date* (this is the date the location needs the product).
- **Request #** Enter a number by which to search.
- **Requesting Location and/or Requested Warehouse** Choose **Select** to filter by one or more locations.
- **Status** Choose from the drop-down to filter by Product Request status.
- **Products** Select **Prod. Class** to choose a Product Classification.
- **Apply** After filtering options are selected, choose **Apply** to populate the grid with the requests.
- **Load Set/Save Set** For frequently used filtering, select the desired filters and choose**Save Set**. Provide a name for the Save Set and either assign to a user ID or leave *Unassigned* if anyone may use. After the**Save Set** is created, choosing **Load Set** populates the pre-selected filters and automatically populates the grid.
- **Calculate Available To Deliver** This option defaults as unchecked and prevents the Available to Deliver calculation from being calculated unless enabled. This option is remembered with the Load Set/Save Set functionality for those wanting the Available to Deliver to be calculated every time.